# **ECOLINKY: WEBAPP PARA TURISMO DE ISOLAMENTO**

Natãn Gabriel Trennepohl Zanella da Costa\* Rafael Henrique Lisot\*\* Franciele Petry\*\*\*

#### Resumo

O projeto EcoLinky trouxe como objetivo principal de apresentar os locais da região oeste de Santa Catarina relacionado ao ecoturismo, com foco no chamado turismo de isolamento. O WebApp foi construído com Frameworks Javascript, utilizando NextJs no frontend e AdonisJs no backend e PostGreSQL para banco de dados. O EcoLinky possibilita ao usuário analisar todos os locais cadastrados, realizar reservas em dias disponíveis, além de o usuário poder se cadastrar como um anfitrião e anunciar sua própria hospedagem. Nesse contexto, o presente trabalho buscou apresentar a importância do ecoturismo, a evolução do turismo on-line, o desenvolvimento do software e a mensuração dos resultados obtidos a partir de testes com o público.

Palavras Chave: Ecoturismo. WebApp. Sistema de Reservas. Turismo de Isolamento.

# 1 **INTRODUÇÃO**

O Ecoturismo é uma modalidade de turismo que está cada vez mais sendo difundida, principalmente quando o assunto é sustentabilidade. Muitas instituições e inclusive governos de diversos países têm estudado formas de melhorar o comportamento da sociedade no futuro, com a finalidade de preservar ecossistema global.

Em destaque encontra-se o chamado turismo on-line, onde muitas pessoas buscam por sites e agências para obter informações relevantes sobre os destinos procurados, além de obter respostas de: o que visitar? Está próximo

da minha localização? quando visitar? além de dúvidas acerca dos valores para cada atração. Encontrar estes dados sobre pontos turísticos no Oeste de Santa Catarina, tem sido desafiador.

O presente artigo tem como objetivo demonstrar os resultados do desenvolvimento do WebApp para o turismo de isolamento da região oeste de Santa Catarina, possuindo o diferencial de que seus usuários além de alugar um ambiente temporariamente, também podem anunciar seus atrativos ecoturísticos e gerenciar todas as suas reservas.

## 2 **DESENVOLVIMENTO**

O ecoturismo é uma das atividades mais promissoras dessa região ainda pouco conhecida pela maioria dos brasileiros. De acordo com a Santur (2015), a beleza selvagem dos municípios é um convite para atividades como trekking, rapel e pescarias, entre outros. O ecoturismo está sendo constantemente expandido, havendo vários locais e atrações para visitar, como por exemplo o Ar Livre Ecoturismo (2022), uma empresa que surgiu na cidade de Anchieta, e apresenta atividades como trilhas e passeio de balão, além de hospedagens em chalés e acampamentos.Também vale destacar a Tirolesa Interestadual (2022), localizada no vale do Goio Ên, próximo a cidade de Chapecó, onde os turistas viajam para o Rio Grande do Sul e atravessam o Rio Uruguai que divide os dois estados.

É notório o crescimento do turismo de isolamento na região devido a inúmeras cabanas que estão sendo construídas, porém uma das maiores dificuldades é encontrar uma ferramenta onde se concentram essas informações, a maioria das cabanas que os autores do presente trabalho encontraram foram por divulgação pelo instagram, ou indicação de amigos ou pessoas próximas que anteriormente visitaram, esse foi um dos maiores incentivadores para que essa ferramenta fosse construída.

## 2.1 A Aplicação

A ferramenta desenvolvida neste trabalho consiste em uma aplicação web, que faz a listagem de diversos locais para ecoturismo na região Oeste de Santa Catarina, com destaque para pousadas que se localizam em meio

# **3ANUÁRIO PESQUISA E EXTENSÃO UNOESC SÃO MIGUEL DO OESTE - 202** OESTE DO EXTENSÃO UNOESC SÃO MIGUEL Щ **ANUÁRIO PESQUISA**

a natureza, promovendo o turismo de isolamento, bem como cachoeiras, tirolesas, trilhas, entre outros relacionados ao turismo de aventura na natureza.

A Tela 1 mostra a página principal do sistema, onde é possível localizar diversos locais para hospedagem, analisar os preços das diárias e ver onde estão localizados, como pode ser visto a seguir. Nela não há a necessidade dos usuários estarem logados para que as informações sejam visualizadas.

Na Tela 2, que corresponde ao detalhamento de informações de um local específico, podem ser encontradas pelo usuário todas as fotos disponibilizadas do local, uma descrição detalhada, a possibilidade de compartilhar com outras pessoas (a partir do botão compartilhar localizado logo abaixo das fotos), além de poder fazer reservas para se hospedar naquele local. Para que o usuário possa fazer a reserva, o mesmo precisa preencher um cadastro de acesso, e estar no logado para efetivar sua locação no tempo disponível. Sendo assim, o sistema irá calcular o valor da hospedagem, a partir das datas que forem informadas. Após selecionadas as datas e o usuário clicar em reservar, ele será direcionado para a tela de resumo onde poderá conferir as informações e os valores, selecionar o método de pagamento e finalizar a reserva. Todas as reservas do usuário são disponibilizadas na forma de histórico, na própria ferramenta, possibilitando assim que ele tenha controle das datas e locais que já visitou.

A Tela 3, mostra ainda a sequência da tela de reserva de um local, apresentando algumas informações adicionais, como o mapa que mostra a localização da hospedagem, e por fim os comentários de todos os usuários que se hospedaram no local e deixaram sua opinião a respeito.

O usuário além de fazer suas reservas, pode se tornar um anfitrião e criar uma hospedagem, poderá gerenciar as principais informações de sua hospedagem, como apresentado na Tela 4. A opção de publicar ou ocultar, que por padrão deixa o anúncio oculto para que o anfitrião possa revisar os dados que informou para então publicar. Podem ser alteradas todas as fotos da hospedagem, realizando a exclusão ou adição das mesmas. Por último, o anfitrião pode editar o nome, valores de diárias, taxa de limpeza, descrição e

# **ARTIGO**

endereços, bem como receber um relatório criado pelo próprio sistema contendo todas as reservas ordenadas por datas.

2.2 RESULTADOS

A validação do WebApp, incluiu o público geral e também turmas do curso de Ciência da Computação da Universidade do Oeste de Santa Catarina (UNOESC), campus de São Miguel do Oeste. Foi realizada uma pesquisa com questões de cunho qualitativo e quantitativo, a partir de um formulário respondido pelos usuários do sistema. O WebApp foi muito bem aceito pelos usuários, várias sugestões foram recebidas e poucos erros relatados. Quanto a pesquisa quantitativa foram realizadas algumas perguntas com respostas variando de 0 para a nota mais baixa e 5 para a mais alta.

Uma das perguntas aborda a busca de informações sobre o turismo, relacionando informações como: localização, qualidade de fotos, comentários, valores de reservas, locais próximos aos usuários. As respostas, geraram uma média de 87,82% de aprovação, onde cerca de 45% dos usuários responderam com 5 estrelas.

Outra pergunta abordou questões relacionadas com a reserva de hospedagens obteve uma média de 88,55% de aprovação. Pode-se observar que mais de 50% dos usuários classificaram a experiência da reserva de cabanas com 5 estrelas.

Em todos os testes foram recebidas várias sugestões de melhorias, em conjunto com uma satisfação em ter uma plataforma que solucione o problema de falta de informações sobre as cabanas que existem no Oeste de Santa Catarina.

## 3 **CONCLUSÃO**

Como o aplicativo possui um foco especial na região do Oeste de Santa Catarina, e que o número de cabanas continue a crescer, espera-se que o software possa ser uma opção mais atraente para os consumidores locais e também para consumidores que chegam de outras regiões procurando

novidades nesse setor. Contudo, como trata-se de uma ferramenta on-line, há possibilidade de seu alcance ser estendido para qualquer parte do Brasil.

Com o diferencial de usuários terem a possibilidade de se tornarem anfitriões e anunciarem seus atrativos ecoturísticos, a utilidade do sistema no cenário atual foi muito bem avaliada, de acordo com a coleta dos feedbacks dos usuários que testaram.

## **REFERÊNCIAS**

AMEOSC (São Miguel do Oeste). Aspectos Institucionais. 2020. Disponível em:

https://ameosc.org.br/cms/pagina/ver/codMapaItem/44933. Acesso em: 17 nov. 2022.

ASSOCIAÇÃO DOS MUNICÍPIOS DO EXTREMO OESTE DE SANTA CATARINA - AMEOSC. Disponível em: https://www.ameosc.org.br/. Acesso em: 10 jun. 2023.

BRASIL. MINISTÉRIO DO TURISMO. . Destinos Turísticos Inteligentes. 2021. Disponível em: https://www.gov.br/turismo/pt-br/acesso-ainformacao/perguntas-frequentes/ministerio-do-turismo/destinos-turisticosinteligentes-dti. Acesso em: 04 set. 2022.

AR LIVRE ECOTURISMO (org.). Ar Livre Ecoturismo. 2022. Disponível em: https://arlivre.com.br/. Acesso em: 28 ago. 2022

SANTA CATARINA. Secretaria de Estado de Turismo, Cultura e Esporte de Santa Catarina. Disponível em: http://www.setur.sc.gov.br/. Acesso em: 10 jun. 2023.

TIROLESA INTERESTADUAL (org.). Tirolesa Interestadual. 2022. Disponível em: https://www.tripadvisor.com.br/Attraction\_Review-g1023714-d11547896-Reviews-Tirolesa Interestadual-Chapeco State of Santa Catarina.html. Acesso em: 28 ago. 2022.

Sobre o(s) autor(es) \*Discente do Curso de Ciência da Computação Unoesc-Campus de São Miguel do Oeste Rua Oiapoc, 211. São Miguel do Oeste-SC natan.gabriel@unoesc.edu.br

\*\*Discente do Curso de Ciência da Computação Unoesc-Campus de São Miguel do Oeste Rua Oiapoc, 211. São Miguel do Oeste-SC

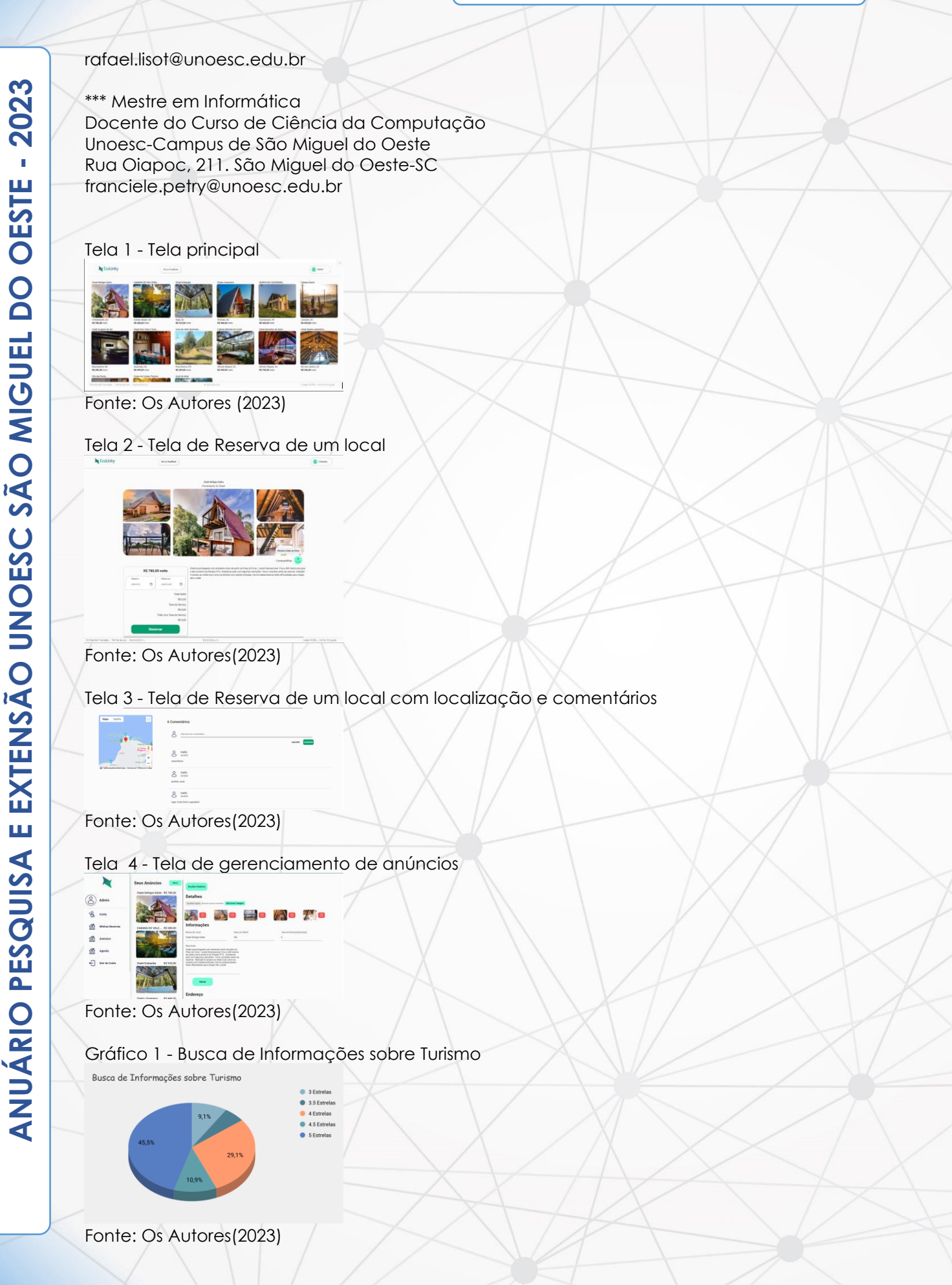

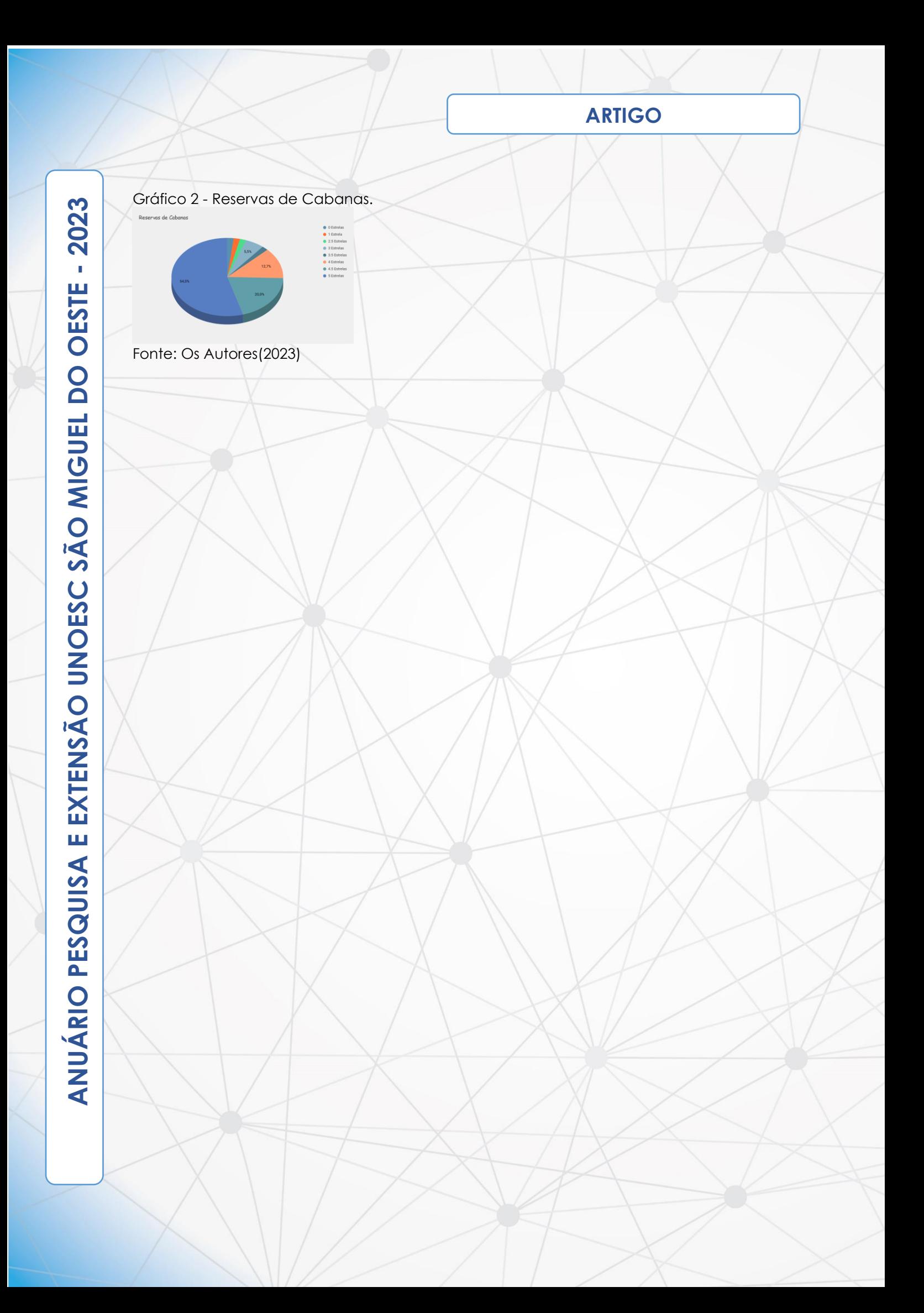